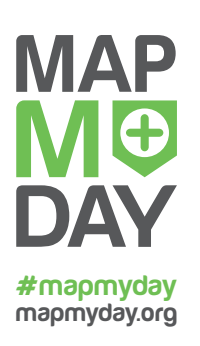

# **Handout for mappers**

## **How does Wheelmap.org work?**

Wheelmap.org is an online map for gathering crowd-sourced information about the wheelchair accessibility of public places. A simple traffic light system is used for marking places according to their wheelchair accessibilty. The colored markers can be supplemented with comments and photos.

All the information that is entered for a place (marking, address, telephone number etc.) can be corrected or added to at any time. In addition to the website, [Wheelmap.org](http://wheelmap.org/map), mobile apps are also available for [iPhone & iPad](https://itunes.apple.com/en/app/wheelmap/id399239476?mt=8), [Android](https://play.google.com/store/apps/details?id=org.wheelmap.android.online&hl=en) and [Windows Phone](https://www.microsoft.com/en-us/store/apps/wheelmaporg/9nblggh6chrr) (Windows 10).

# **How are places marked on Wheelmap.org?**

- 1. Go to the o[nline](http://wheelmap.org/map) map or open the app on your smartphone.
- 2. Click on a place that has a grey marker.
- 3. Choose the appropriate color code for the marker which corresponds to the place's wheelchair accessibility and save. Done!

*Easy: You can mark places without being logged in. Easier still: The apps give you a list of unmarked (grey) places nearby.*

# **How does the traffic light system for marking places work?**

### **Green = wheelchair accessible**

- *Entrance:* there are no steps
- **Rooms:** all rooms are accessible without steps *(i.e. all auditoriums in a movie theater or all areas of a library)*

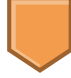

- **Yellow = partially wheelchair accessible**
- *• Entrance:* has no more than one step, with a maximum height of 7cm *(3 inches, approximately the breadth of a hand)*
- *Rooms:* the most important rooms can be entered without steps *(i.e. selected auditoriums of a movie theater)*

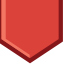

### **Red = not wheelchair accessible**

- *Entrance:* has a step that is higher than 7cm *(3 inches, approximately the breadth of a hand)*
- *Rooms:* are not accessible without steps

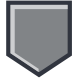

### **Grey = unknown**

The wheelchair accessibility of this place is still unknown and the place needs to be marked.

# **The toilet status (is rated independently from the wheelchair accessibility of the place)**

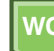

**Green = wheelchair accessible toilet WC WC**

- Doorway's inner width minimum 90cm (35 inches)
- Clear floor space minimum 150 x 150 cm (59 x 59 inches)
- Wheelchair-height toilet seat
- Folding grab rails
- Accessible hand basin

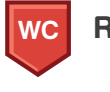

**Red = toilet not wheelchair accessible**

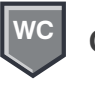

**Grey = toilet status still unknown**

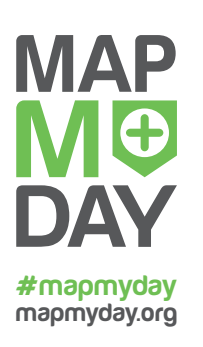

# **Handout for mappers**

**How does Wheelmap.org work?**

## **Explanation of the criteria**

### **Doors**

*Information about the nature of the door*, such as whether it is a swinging door or if it is difficult to open, *is not a criterion* in the Wheelmap traffic light system. The requirements of persons with mobility impairments vary too much to be able to establish a single rating criterion for this. *Details about doors can be added to a place as a comment.* A door should be at least 70 cm (28 inches) wide.

### **Side entrances**

Even if a place has steps at the entrance, but it has *a level access at a side (or back) entrance,* which is clearly marked at the front of the building, the place can be marked green (if the other criteria are also fulfilled).

### **Automated teller machines (ATMs)**

An ATM must be reachable without a step and low enough to be operated from a wheelchair.

### **Public transportation stations and stops**

At bus stops and train stations, *only the wheelchair accessibility of the stop or station itself is relevant for the rating*, not the accessibility of the public transportation vehicles.The local provider must be consulted with regard to the accessibility of its public transportation vehicles.

### **Ramps**

- If a place has a **mobile ramp**, and this is easy to see at the entrance, the location can be marked yellow (if the other criteria are also fulfilled).
- If there is a *fixed ramp* at a place, the location can be marked green.

You can add an additional comment describing the ramp to other users (for instance, if it is relatively steep) in the place's comment section.

# **Adding places, editing information, uploading photos**

In order to add new places to Wheelmap on the website or in the apps, to edit or change information about places, to upload photos or to write comments about a place, *you must be logged in as a registered OpenStreetMap user*. Here's how that works:

- 1. Register an OSM account on <https://www.openstreetmap.org/user/new> or follow the registration process of your app. Activate the account by clicking on the link in the confirmation email you'll receive from OpenStreetMap.
- 2. To sign in to Wheelmap: Click on "Login" (in the browser) or on the profile icon (in the apps) and log in on Wheelmap, using your OSM account username and password. Done!

Our FAQs at *[http://wheelmap.org/en/](http://wheelmap.org/en/faqs/) [faqs/](http://wheelmap.org/en/faqs/)* give detailed answers to questions such as:

- Can I change or edit information about a place?
- How do I add a new place to Wheelmap?
- How can I upload photos of a place?